## オリエンテーション・各種登 学部留学生、院生留学生 研究生、交流学生用

 $QF$ 

一橋大学

国際教育交流センター

International Student Orientation and Registration Program Overview

for undergraduate, postgraduate, research, and exchange students

1 September 2024 Center for Global Education & Exchange Hitotsubashi University

# 目次 Agenda

- 留学生・海外留学相談室について
- About International Student & Study Abroad Advising Office (ISSAAO)
- 各種登録手続きについて
- About registrations
- オリエンテーションスケジュールについて
- About the orientation schedule

# **International units within HU**

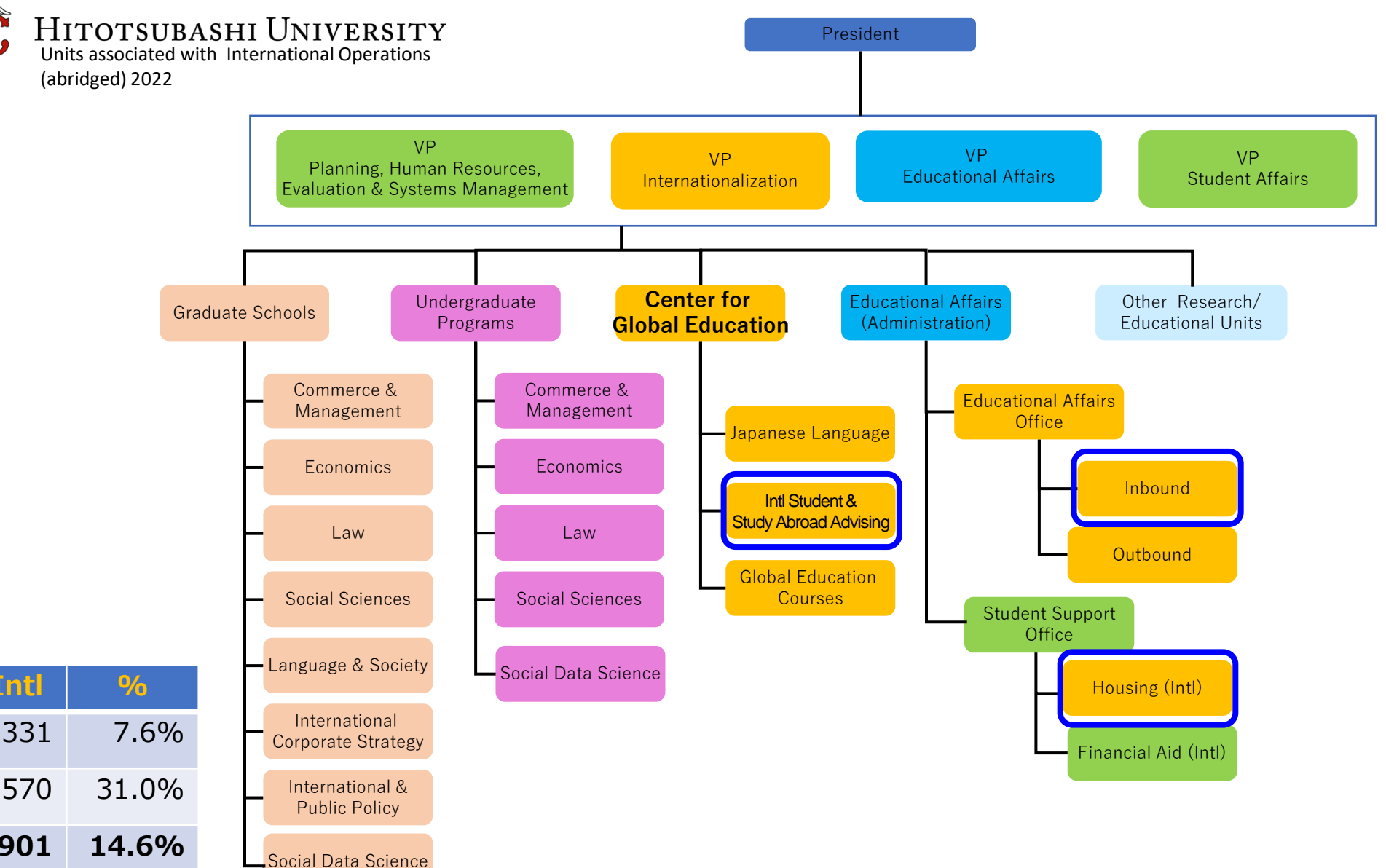

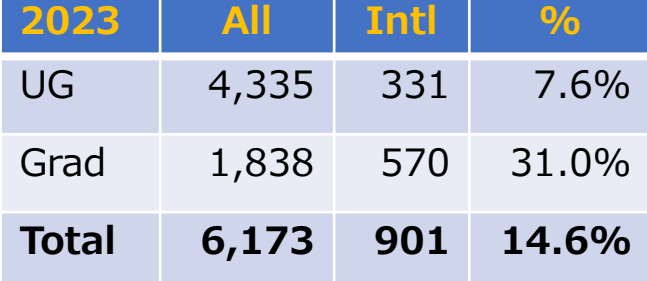

### 留学生・海外留学相談室の紹介

相談室メンバー紹介 [https://international.hit-u.ac.jp/cgee/advising/about\\_advising\\_office/](https://international.hit-u.ac.jp/cgee/advising/about_advising_office/)

留学生支援

[https://international.hit-u.ac.jp/cgee/advising/support\\_offices/](https://international.hit-u.ac.jp/cgee/advising/support_offices/)

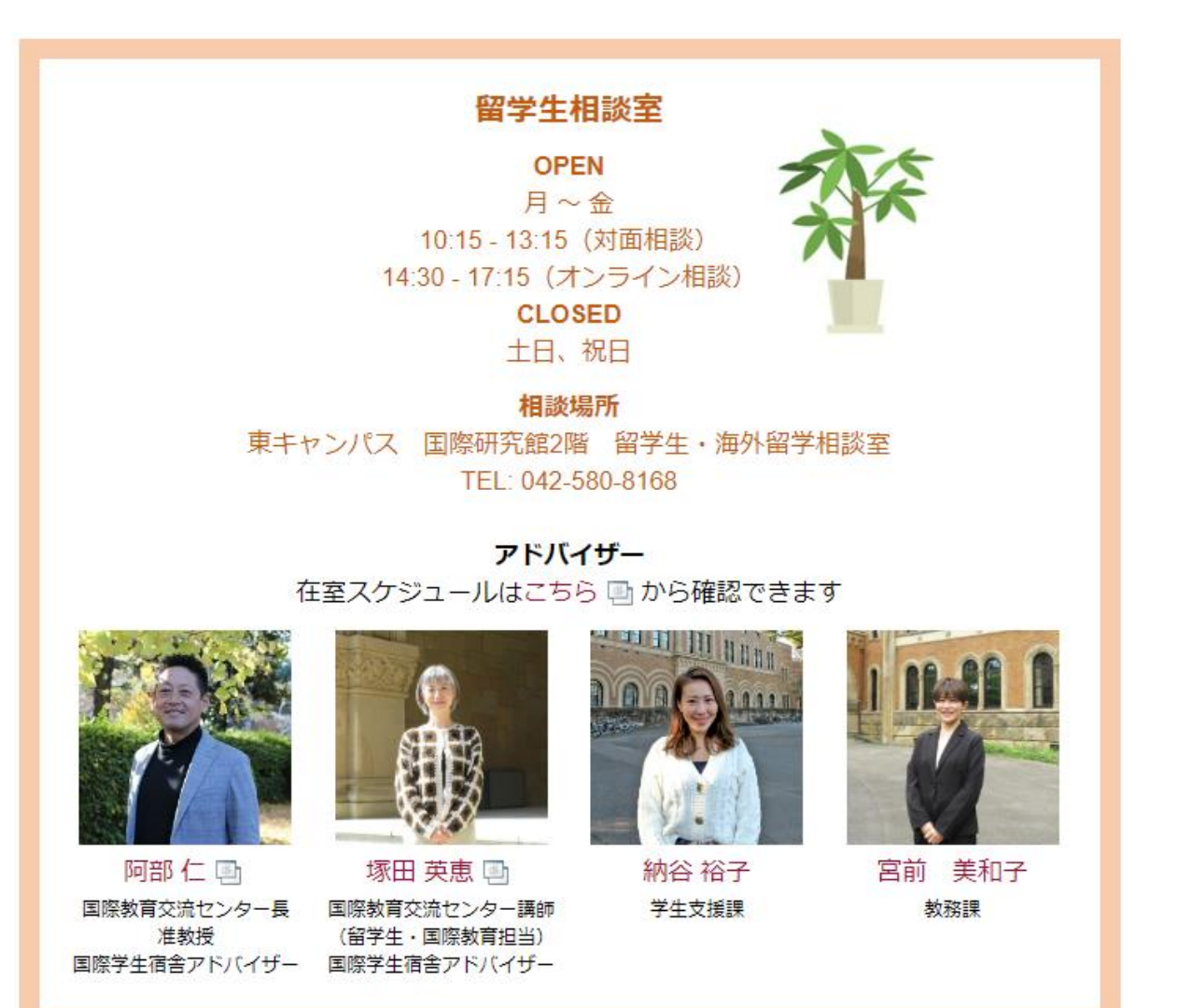

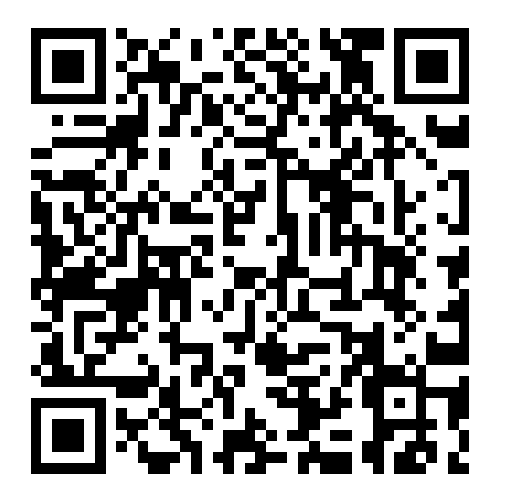

## ISSAAO

ISSAAO staff members [https://international.hit-u.ac.jp/en/cgee/advising/about\\_advising\\_office/](https://international.hit-u.ac.jp/en/cgee/advising/about_advising_office/)

International student support [https://international.hit-u.ac.jp/en/cgee/advising/support\\_offices/](https://international.hit-u.ac.jp/en/cgee/advising/support_offices/)

**Advising Office OPEN** Mon  $\sim$  Fri 10:15 - 13:15 (Walk-in) 14:30 - 17:15 (Online advising by appointment only) CLOSED Weekends, Holidays

![](_page_4_Picture_6.jpeg)

**Advisors** View updated walk-in advising schedule here [4].

![](_page_4_Picture_8.jpeg)

Jin Abe **Associate Professor Director, Center for Grobal Education and** Exchange

![](_page_4_Picture_10.jpeg)

Hanae Tsukada **International Student Advisor, Center for Global Education and** Exchange

![](_page_4_Picture_12.jpeg)

Yuko Naya **Student Support Office** 

![](_page_4_Picture_14.jpeg)

miwako miyamae **Educational Affairs Division** 

![](_page_4_Picture_16.jpeg)

![](_page_5_Figure_0.jpeg)

### 学生証と初期パスワードを取りにきてください。 Come and collect your student ID card and initial password.

![](_page_6_Picture_182.jpeg)

9月9日と10日の履修WEB抽選で、一橋IDとパスワードが必要です。

You need your Hitotsubashi ID and password for the web lottery for your courses on Sep.9 and 10.

### 一橋認証IDと初期パスワード Hitotsubashi Authentication ID and initial password

所 000000-身 22-役 0000-発 E00100

一橋大学

#### 一橋認証 ID

糕

一橋認証 ID と初期パスワードをお知らせします。ID は全て小文 , 有効期限は在籍期限後 60 日です。 初期パスワードは以 下の Web サイトで速やかに変更してください。

In this document, you can find your Hitotsubashi Authentication ID and an initial password. All the characters in the ID are lowercase and it will expire on the 60th day from graduation or from the end of enrollment/employment. Please change the initial password at 1 following website as soon as possible.

![](_page_7_Picture_6.jpeg)

一橋認証IDと初期パスワードのカードを学生証と一緒にお渡しします。

We'll give you a card with your Hitotsubashi ID and initial password as well as your student ID card.

学内システム(CELS・manaba)にログインする時に、パスワードが必要です。 You need the password to log into school systems, CELS and manaba.

写真を撮って保存するか、すぐに初期パスワードを変更してください。

Take a picture of it and save it on your phone or computer, or change the initial password immediately.

パスワードを覚えておいてください。

Make sure to remember your password.

#### 9月9日と10日の履修WEB抽選で、一橋IDとパスワードが必要です。

You need your Hitotsubashi ID and password for the web lottery for your courses on Sep.9 and 10.

### Gmail/Google Classroomの名前の変更方法

### How to change your name on Gmail/Google Classroom

![](_page_8_Picture_62.jpeg)

# 外国人留学生登録 Registration Form for International Students

![](_page_9_Picture_1.jpeg)

<https://hrs.ad.hit-u.ac.jp/v33/entries/add/757>

![](_page_9_Picture_3.jpeg)

パスポートと在留カードの写真をアップロードしてください。 Upload the photos of your passport and residence card.

在留カードを持っている学生は全員必須です。 It is mandatory for all students with a residence card.

![](_page_9_Picture_6.jpeg)

# 一橋大学安否確認システム ANPIC Hitotsubashi safety confirmation system

![](_page_10_Picture_1.jpeg)

<https://www.hit-u.ac.jp/function/outside/bosai/safety.html>

ANPICは、地震などの災害時用の安否確認システムです。 ANPIC is a safety confirmation system in case of disasters such as earthquakes.

安否確認メールを受信できるように、携帯電話のemailアドレスをANPICに登録してください。 Register your cell phone email address with ANPIC in advance, so you can receive safety confirmation messages.

メールが届いたら、安否報告を行ってください。

Respond to report your safety status when a message is sent.

![](_page_10_Picture_7.jpeg)

### オリエンテーション・スケジュール Orientation Schedule

### <https://international.hit-u.ac.jp/pros/orientation/>

![](_page_11_Picture_2.jpeg)

![](_page_11_Picture_3.jpeg)